# **SECTION 5**

# **NV9 USB MANUAL SET**

**SOFTWARE IMPLEMENTATION GUIDE**

**INTELLIGENCE IN VALIDATION** 

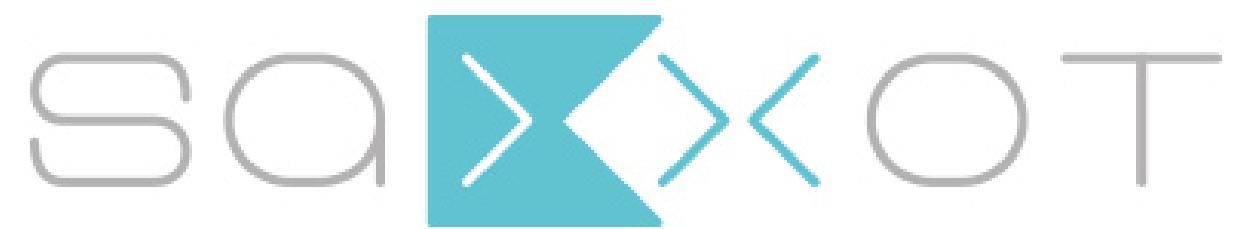

SaXXot Deutschland GmbH, Zeppelinstrasse 73, DE 81669 München Tel.: +49 (0)894141446-00 Fax: +49 (089) 4141446-75, info@saxxot.de - www.saxxot.de

# **NV9 USB MANUAL SET – SECTION 5**

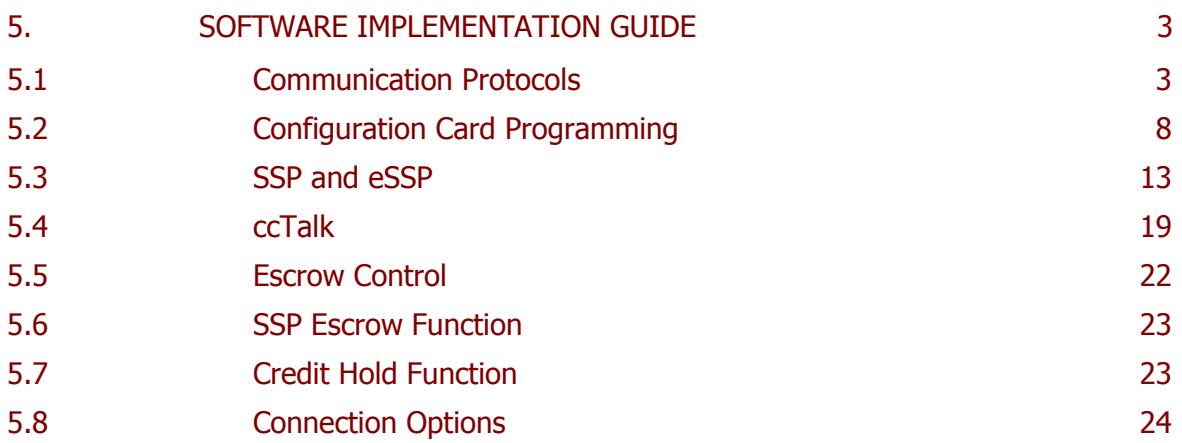

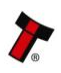

# **5. SOFTWARE IMPLEMENTATION GUIDE**

#### **5.1 Communication Protocols**

The NV9 USB validator can use several different communication protocols, including eSSP, SIO, ccTalk, MDB, Parallel, Binary and Pulse. Use of the MDB protocol requires the use of an external IF5 interface unit.

Smiley® Secure Protocol (SSP) is a secure serial interface specifically designed to address the problems experienced by cash systems in gaming machines. Problems such as acceptor swapping, reprogramming acceptors and line tapping are all addressed.

Encrypted Smiley® Secure Protocol (eSSP) is an enhancement of SSP. eSSP uses the same 16 bit CRC checksums on all packets as SSP, but also uses a Diffie-Hellman key exchange to allow the host machine and validator to jointly establish a shared secret key over an insecure communications channel. The encryption algorithm used is AES with a 128-bit key; this provides a very high level of security.

The recommended communication protocol for the NV9 USB validator is eSSP, as this provides the highest level of data transfer security. A ccTalk interface protocol is also available.

For detailed information and the full protocol specifications please read the following documents, which can be downloaded from the Innovative Technology Ltd website [\(www.innovative-technology.co.uk\)](http://www.innovative-technology.co.uk/):

- SSP Interface Specification (ITL Document number GA00138)
- ITL Bank Note Reader ccTalk Specification (ITL Document number GA00966)

Summaries of the NV9 USB validator socket connections for the supported interfaces are shown below:

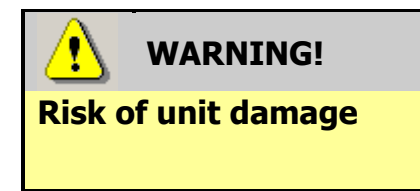

Do not make any connections to the interface socket pins marked '**Do not connect**' – making connections to these pins could cause severe damage to the unit.

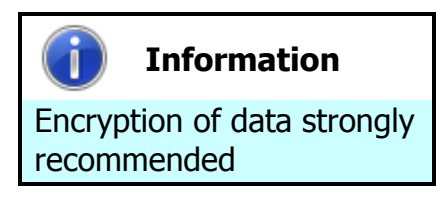

It is recommended that all transactions with the NV9 USB validator be encrypted to prevent commands being recorded and replayed by an external device. If this is not possible, then other (mechanical) measures should be used to prevent physical bus tapping.

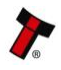

#### **NV9 USB SSP Interface:**

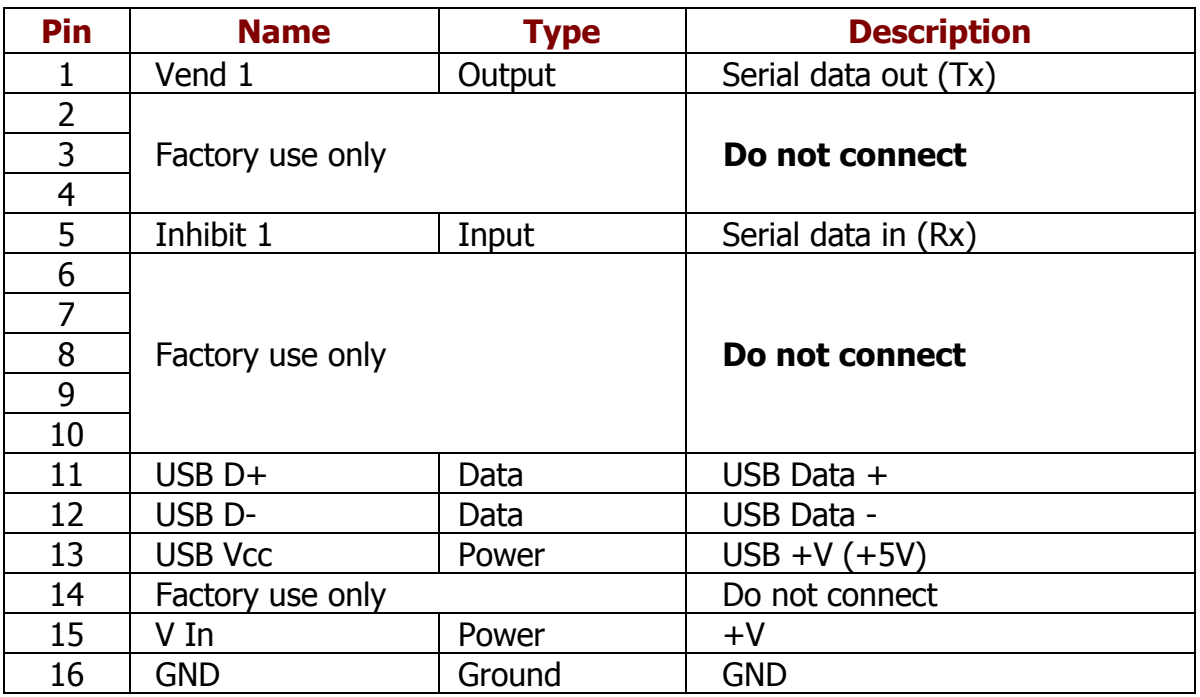

#### **NV9 USB ccTalk Interface:**

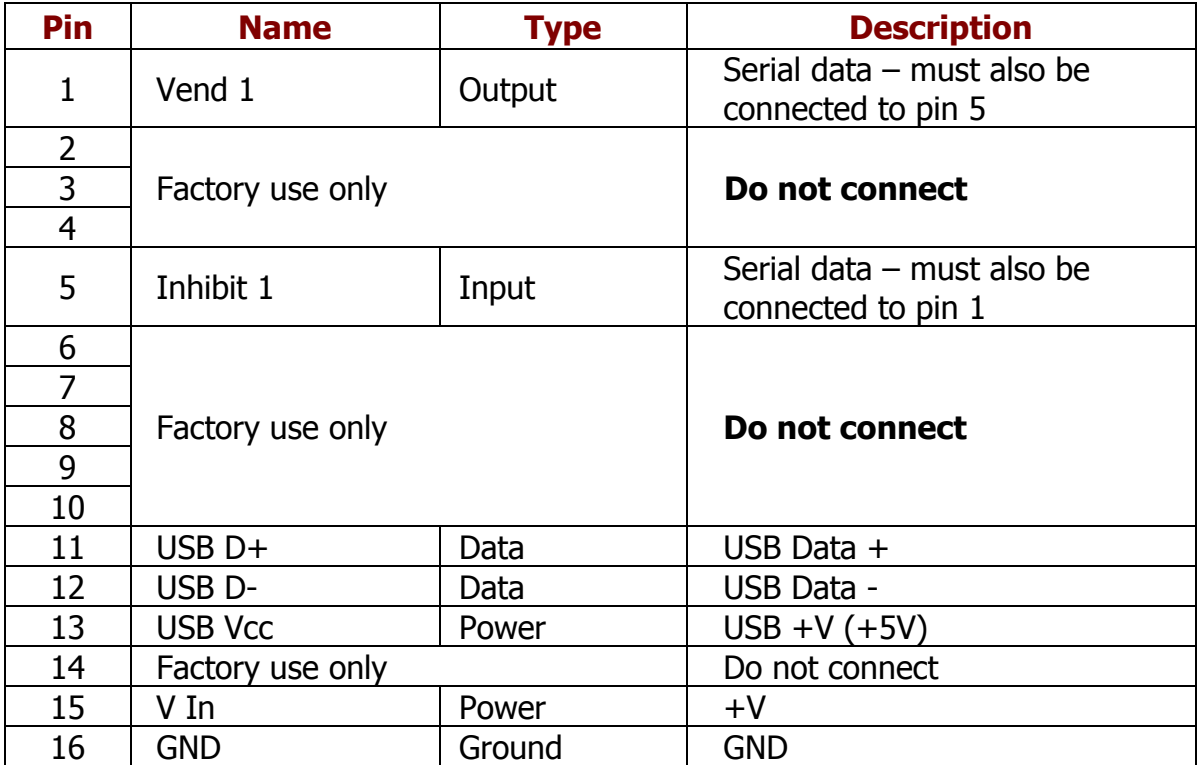

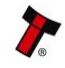

#### **NV9 USB SIO Interface:**

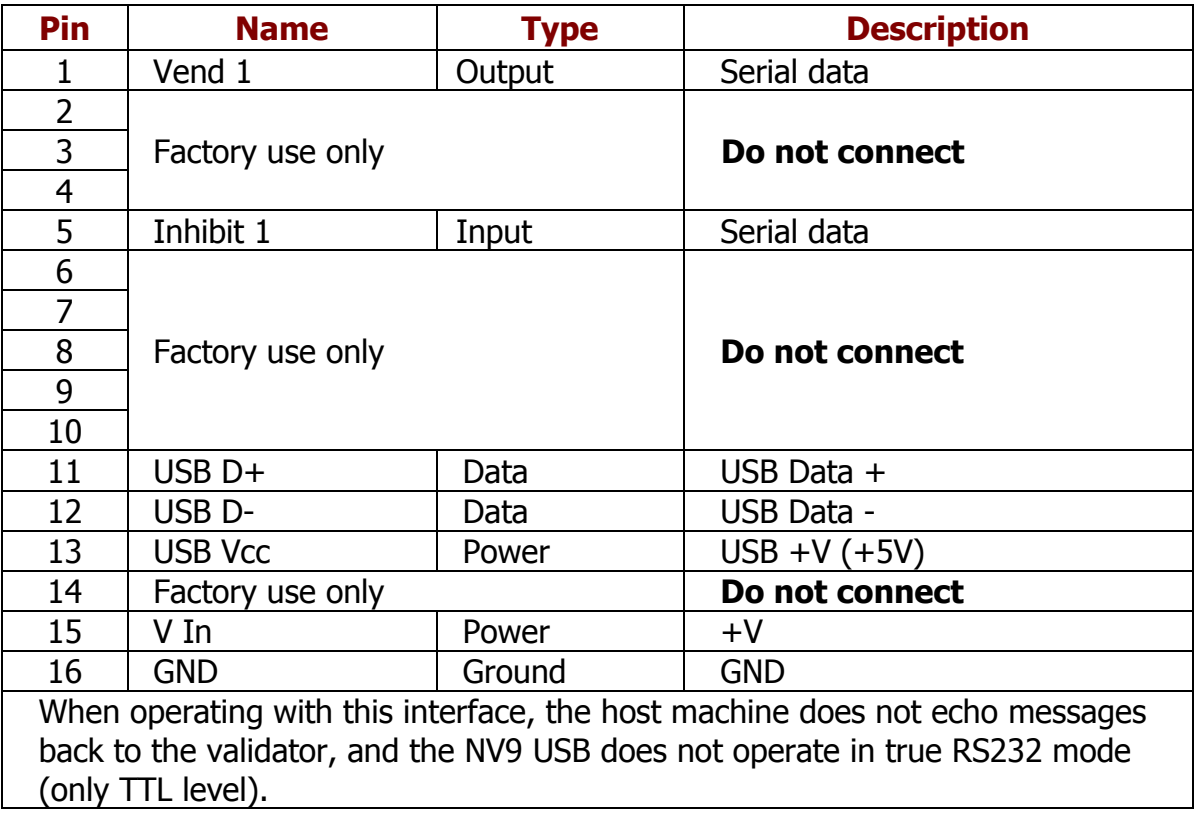

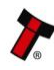

#### **NV9 USB Pulse Interface:**

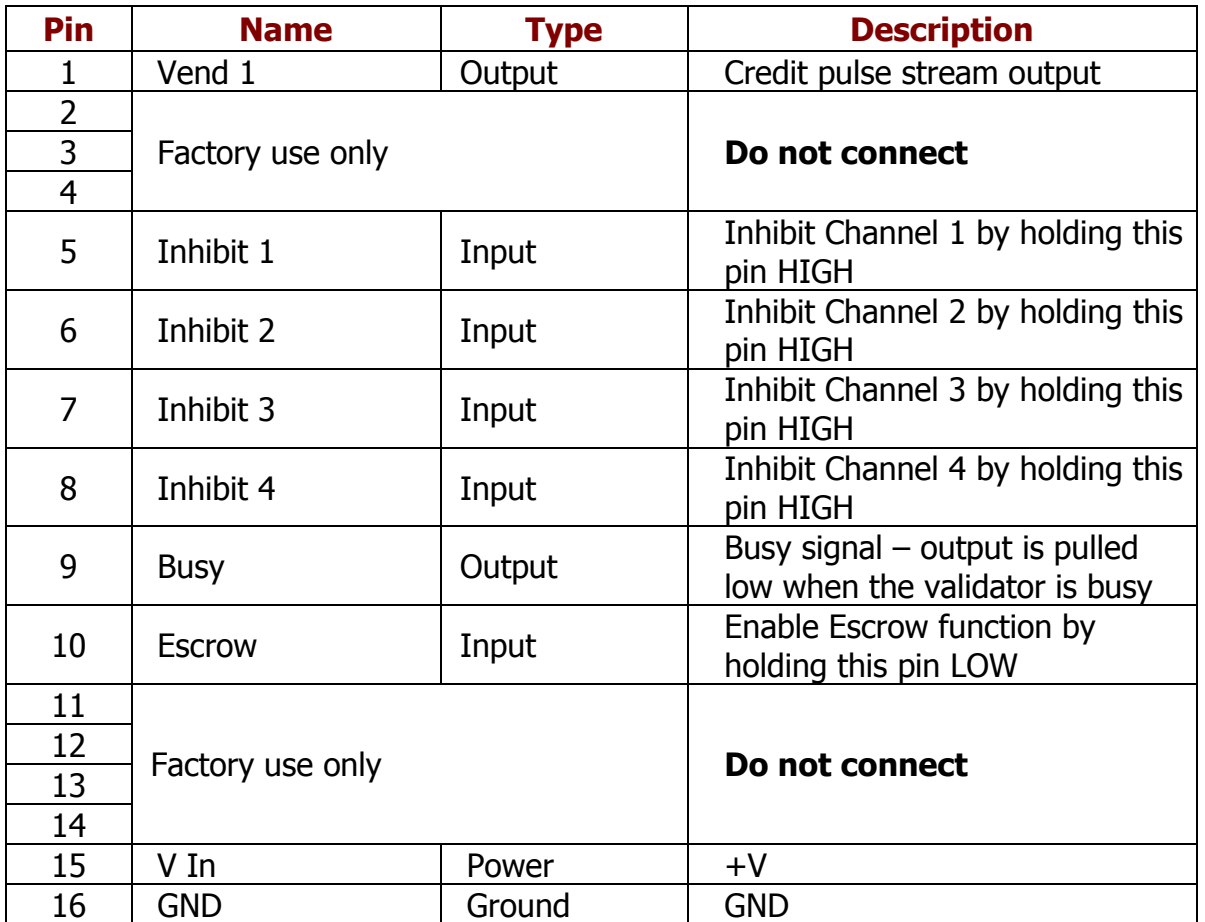

When operating in Pulse mode the NV9 USB outputs a number of pulses on Vend 1. The number of pulses for each channel is different and set to default values within the dataset. The number of pulses and the pulse duration can be modified using the Bank Note Validator Currency Manager Software, and a maximum of 16 channels can be used.

#### **NV9 USB Multi Drop Bus (MDB) Interface:**

MDB is a serial bus interface commonly used in electrically controlled vending machines. This is a 9600 Baud Master – Slave system where the NV9 USB validator is a slave to master controller.

To use the NV9 USB with MDB protocol, an **IF5** external interface is required. The IF5 regulates the power supply and opto-isolates the communication lines. The NV9 USB validator supports the MDB Protocol Version 1, Level 1.

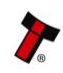

#### **NV9 USB Parallel Interface:**

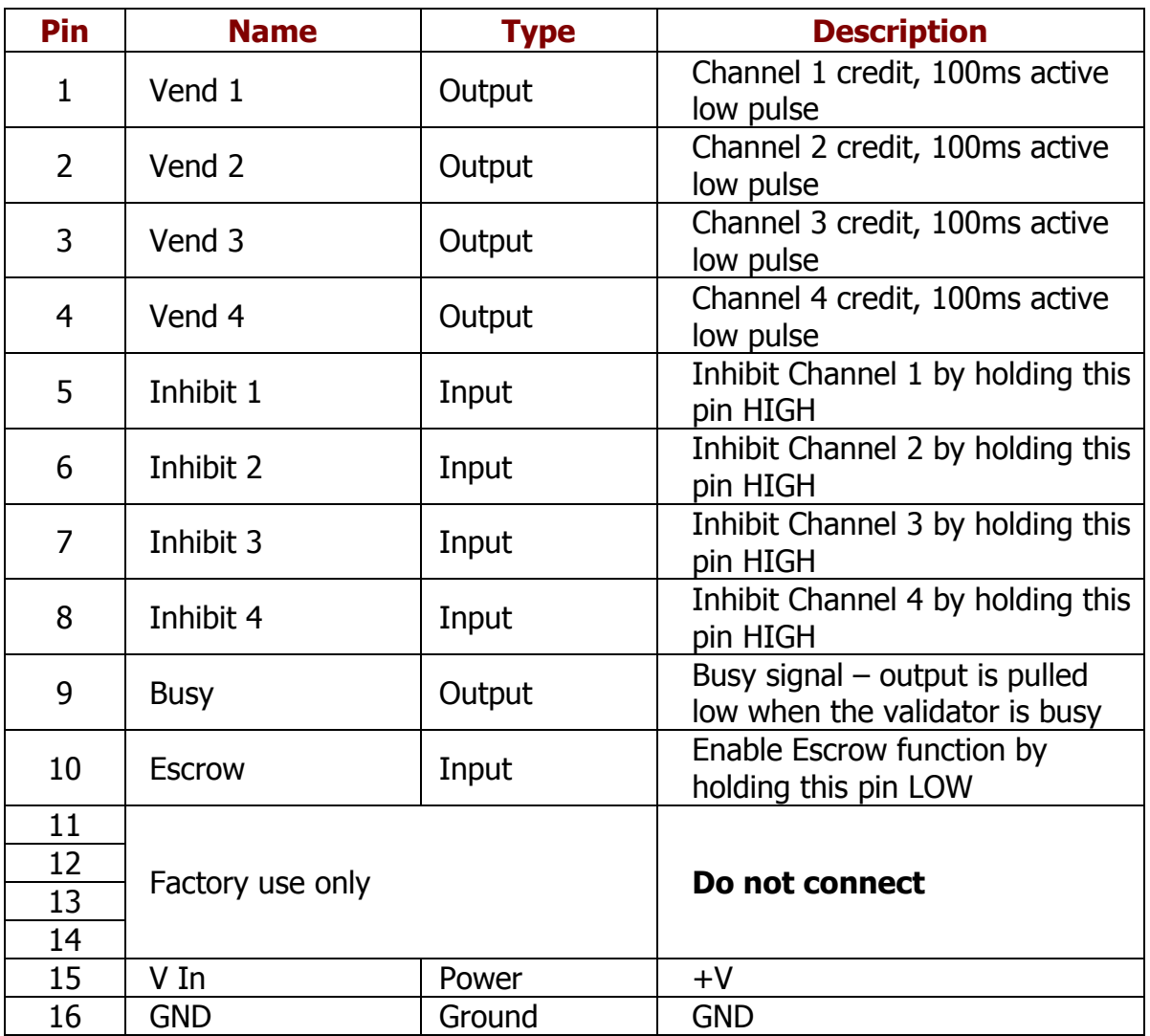

When operating in Parallel mode the NV9 USB will issue a 100ms active LOW pulse on the relevant vend line, and a maximum of 4 channels can be used. There is also the option to use a binary output where the NV9 USB will output a binary pattern on vend lines  $1 - 4$ . Binary mode can be set as an option using a configuration card or with the Bank Note Validator Currency Manager Software.

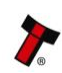

#### **5.2 Configuration Card Programming**

Please consult ITL technical document GA959 for further information on configuration card programming – the GA959 document includes a printable template for the configuration card and this can be downloaded from the Support section of the ITL website – **the sample shown here should not be used for programming as it is not to scale**.

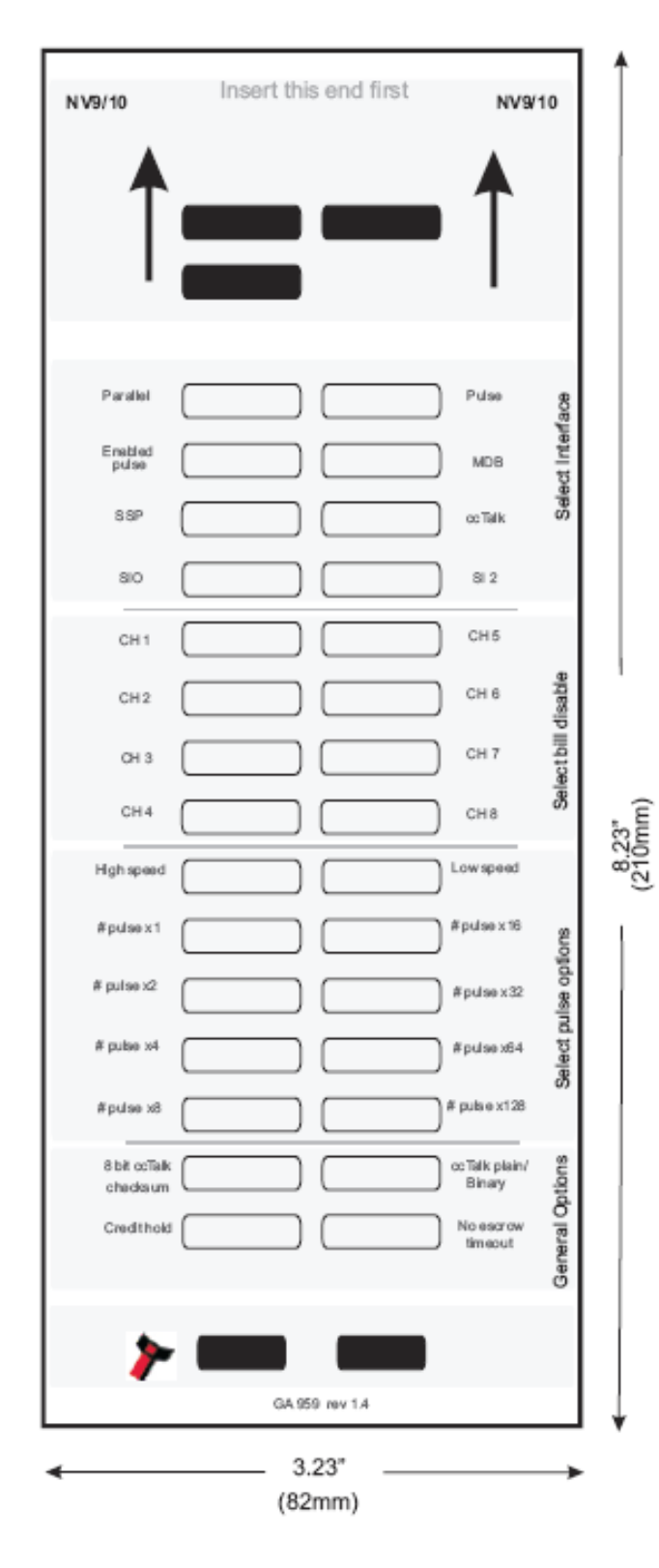

#### **Configuration Card - instructions for use:**

- 1. Cut card around the outline check the measurements are as printed. Make sure that 'Page scaling' is set to 'None' in your print options to ensure the correct size.
- 2. Fill in sections as required. Take care to fill in the sections correctly, keep inside the lines and fill boxes fully as shown here:

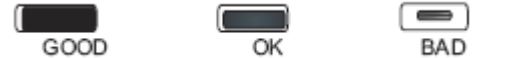

- 3. Power-up the validator and wait until it resets.
- 4. Press the configuration button once to enter programming mode (the bezel LEDs should flash at 1 second intervals).
- 5. Insert the card into the validator face up and in the direction indicated by the arrows.
- 6. The configuration card will be ejected and if the configuration was good the bezel LEDs will flash at a fast rate while programming takes place. After completion of programming the validator will reset.

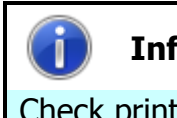

**Information**

Check print settings.

Make sure that 'Page scaling' is set to 'None' in your print options to ensure the correct size when printing the configuration card.

If an error has occurred, the card will be rejected and the bezel LEDs will flash slowly a number of times to indicate the cause of the error:

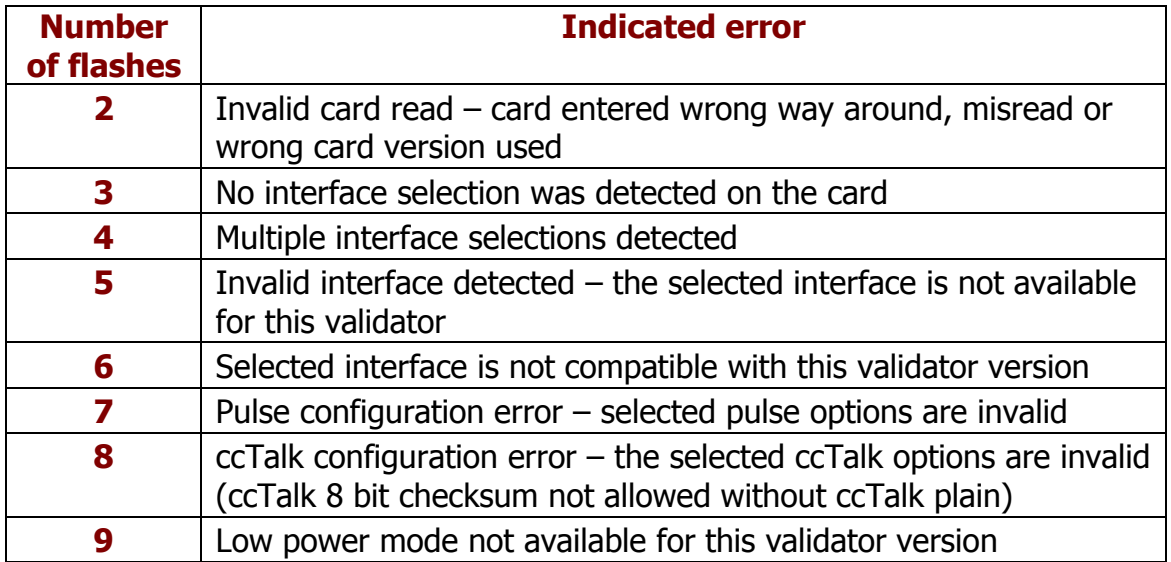

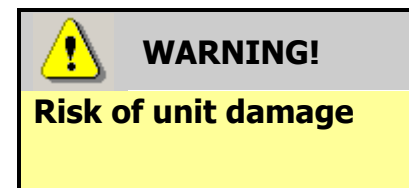

When in programming mode, do not turn off the power before the operation is complete as this will make the unit unusable.

There are different options available to use with the validator, depending on which interface is selected. Full details on programming the NV9 USB Validator using software can be found in Section 3 of this manual set (ITL Software Support Guide) – details of programming the various interfaces by use of configuration card are detailed on the next pages.

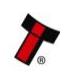

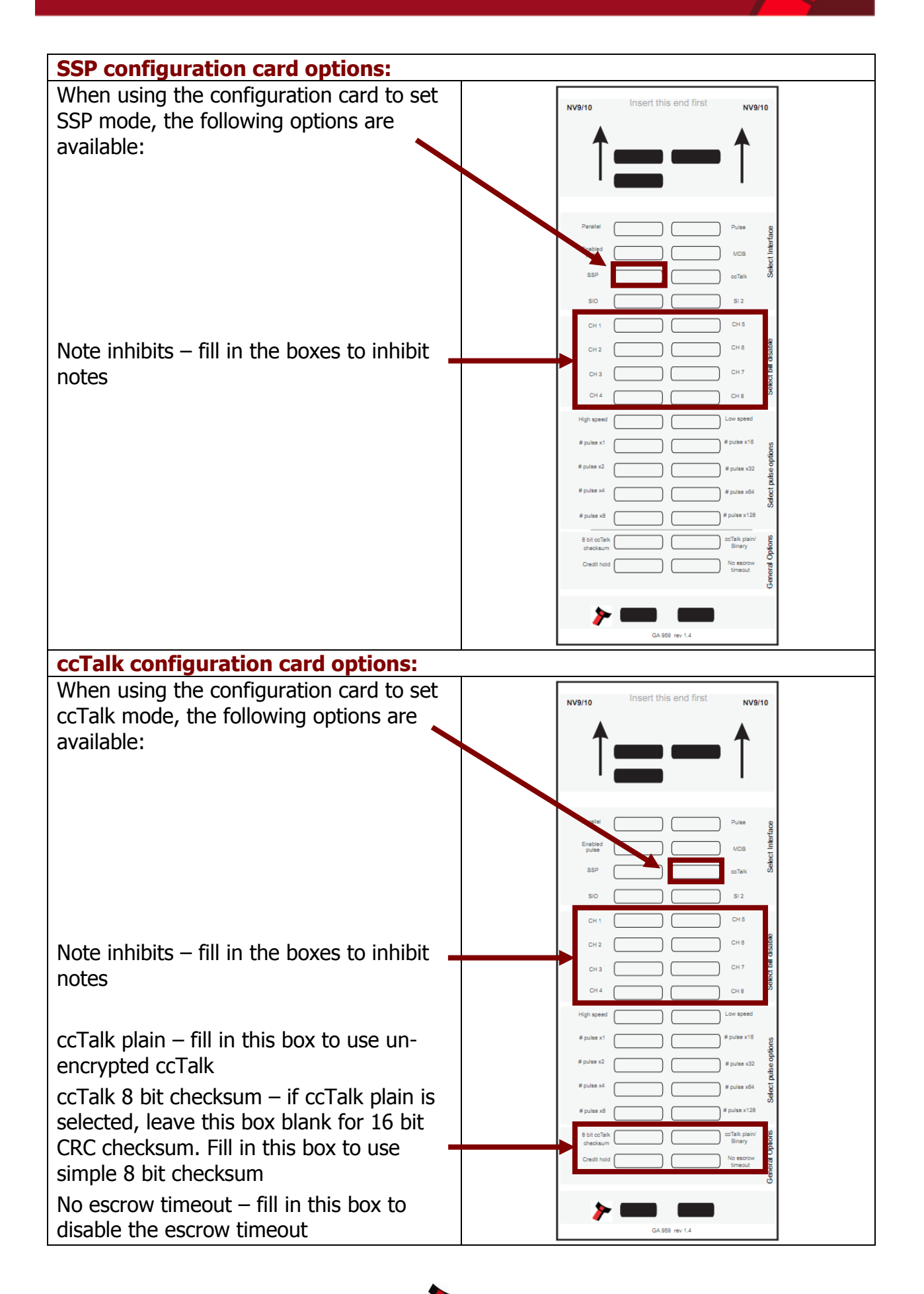

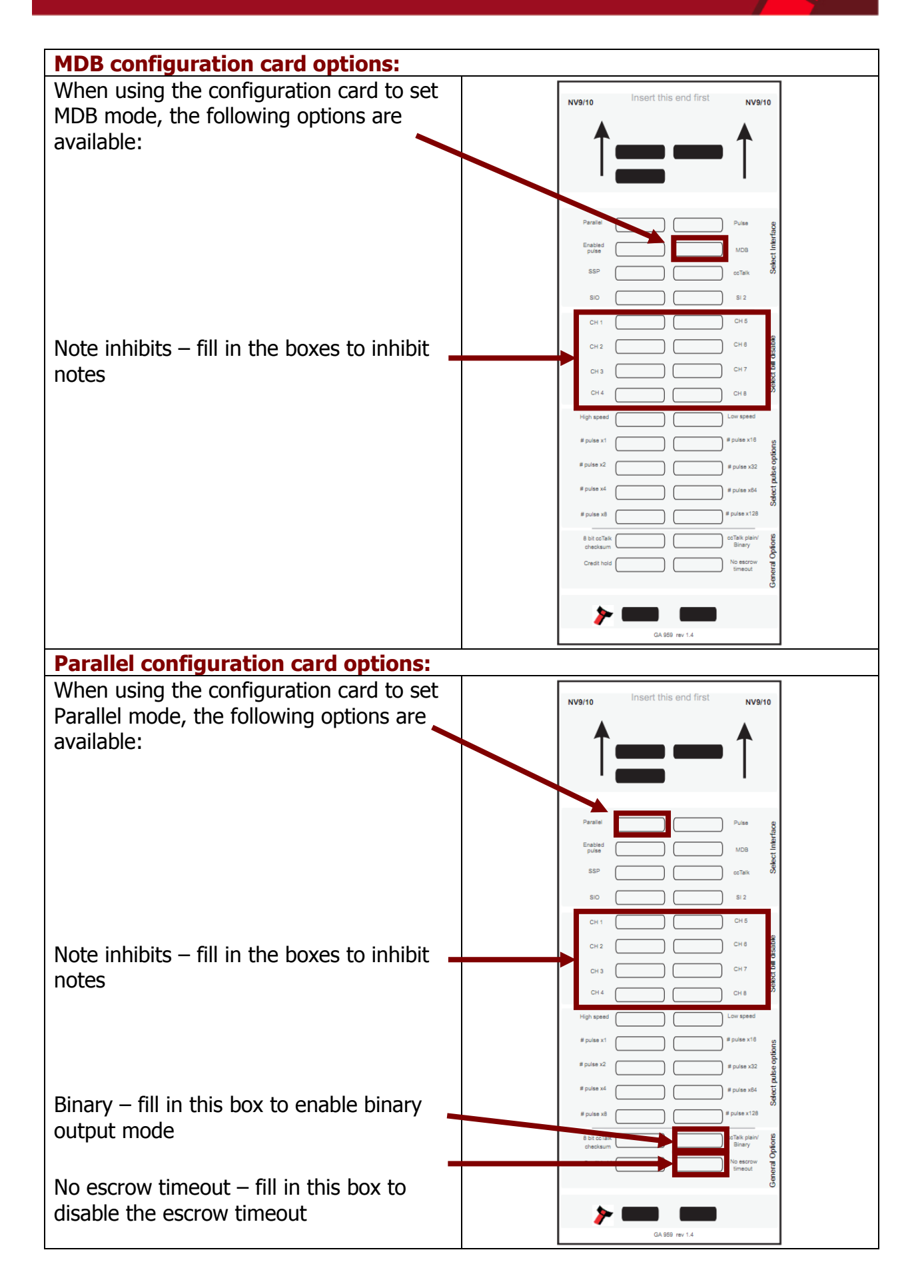

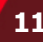

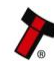

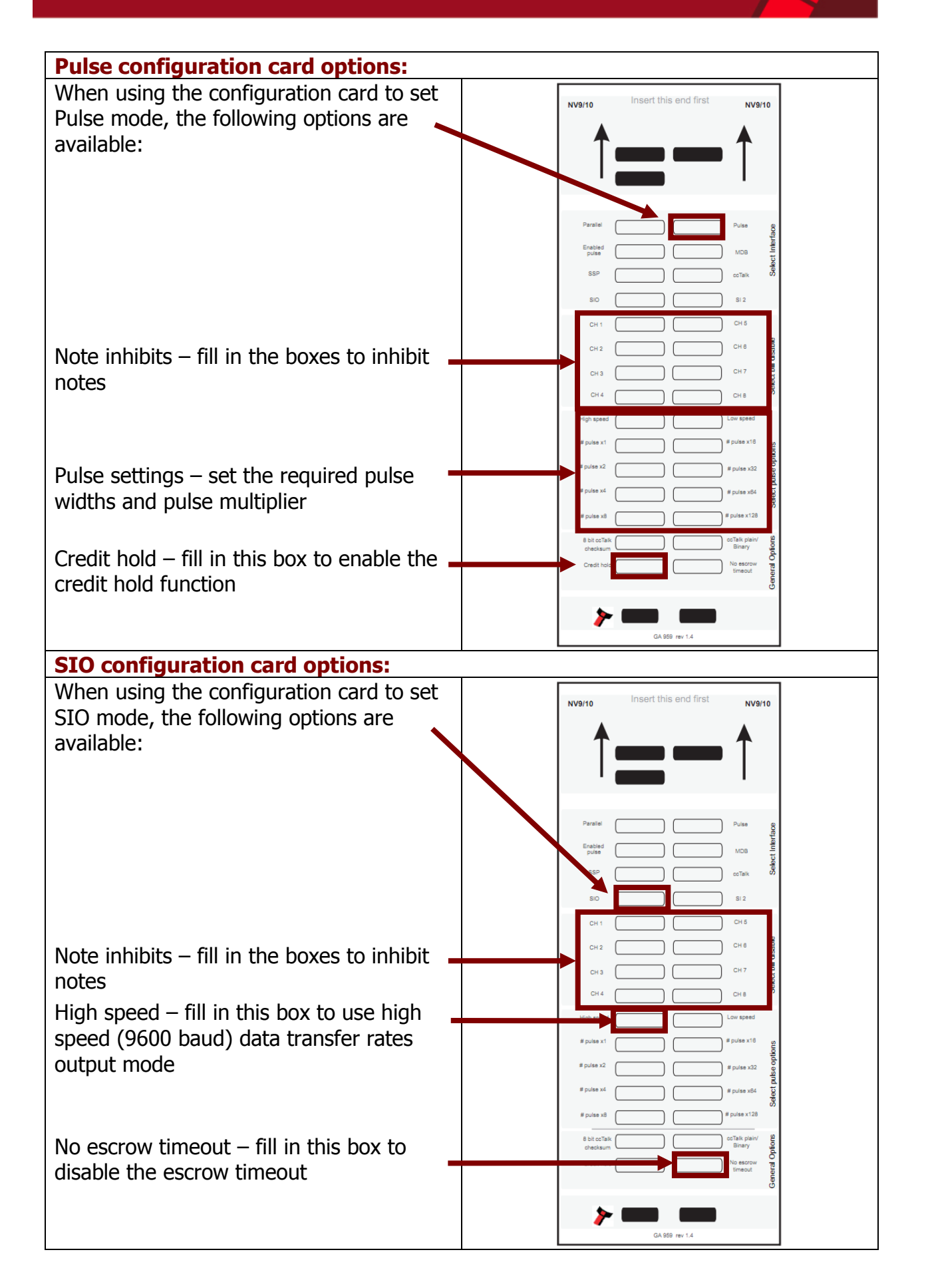

![](_page_11_Picture_3.jpeg)

#### **5.3 SSP and eSSP**

Smiley<sup>®</sup> Secure Protocol (SSP) is a secure serial interface specifically designed to address the problems experienced by cash systems in gaming machines. Problems such as acceptor swapping, reprogramming acceptors and line tapping are all addressed.

Encrypted Smiley® Secure Protocol (eSSP) is an enhancement of SSP. eSSP uses the same 16 bit CRC checksums on all packets as SSP, but also uses a Diffie-Hellman key exchange to allow the host machine and validator to jointly establish a shared secret key over an insecure communications channel. The encryption algorithm used is AES with a 128-bit key; this provides a very high level of security.

The encryption of the SSP protocol ensures superior protection and reliability of the data, which is transferred between validator and host machine. The encryption key is divided into two parts:

- The lower 64 bits are fixed and specified by the machine manufacturer allowing control of which devices are used in their machines.
- The higher 64 bits are securely negotiated by the slave and host at power up, ensuring each machine and each session are using different keys.

The interface uses a master-slave model; the host machine is the master and the peripherals (note acceptor, coin acceptor or coin hopper) are the slaves. Data transfer is over a multi-drop bus using clock asynchronous serial transmission with simple open collector drivers. Each SSP device of a particular type has a unique serial number; this serial number can be checked by the host on start up and receipt of a credit event to ensure that the device has not been changed.

![](_page_12_Picture_8.jpeg)

When communicating with the NV9 USB validator, poll commands should be sent **at least** 200 ms apart.

![](_page_12_Picture_12.jpeg)

# **SSP Commands and Responses**

#### **a. Commands**

![](_page_13_Picture_143.jpeg)

#### **Notes:**

![](_page_14_Picture_92.jpeg)

![](_page_14_Picture_5.jpeg)

# **b. Responses**

![](_page_15_Picture_149.jpeg)

![](_page_16_Picture_135.jpeg)

#### **Notes:**

![](_page_16_Picture_136.jpeg)

![](_page_16_Picture_6.jpeg)

#### **Example SSP Communications**

Here is an example of the communication between host and slave. Both the typical commands from the host and responses from the validator are detailed.

![](_page_17_Picture_274.jpeg)

Full support is available from ITL and local support offices for implementing eSSP this support includes libraries and example applications. When requesting this information, please specify your preferred language(s) and operating system.

#### **5.4 ccTalk**

This section should be read in conjunction with the full ccTalk specification, which can be downloaded from the internet [\(www.cctalk.org\).](http://www.cctalk.org)/)

ccTalk is a serial communications protocol in widespread use throughout the money transaction industry. Peripherals such as coin acceptors, note validators and hoppers found in a diverse range of automatic payment equipment use ccTalk to communicate with the host controller.

The protocol uses an asynchronous transfer of character frames in a similar manner to RS232. The main difference is that it uses a single two-way communication data line for half-duplex communication rather than separate transmit and receives lines. It operates at TTL voltages and is 'multi-drop' (peripherals can be connected to a common bus and are logically separated by a device address) - each peripheral on the ccTalk bus must have a unique address.

Each communication sequence (a command or request for information) consists of 2 message packets structured in one of the formats detailed below. The first packet will go from the master device to the slave device and then a reply will be sent from the slave device to the master device.

Commands can have 3 primary formats:

- $\bullet$  8 Bit Checksum No Encryption
- $\bullet$  16 Bit CRC No Encryption
- $\bullet$  16 Bit CRC BNV Encryption

As it is possible to use the ccTalk protocol without encryption, suitable physical security should be employed to protect the ccTalk bus.

![](_page_18_Picture_11.jpeg)

When communicating with the NV9 USB validator, Read Buffered Bill events (command 159) should be sent **at least** 200 ms apart.

![](_page_18_Picture_15.jpeg)

# **ccTalk Command Summary**

![](_page_19_Picture_373.jpeg)

![](_page_20_Picture_249.jpeg)

#### **Monetary Values**

Values are represented as 32 bit unsigned integers (4 bytes) and in the lowest value of currency. For example:

€50.00 would be 0x00001388

When sending or receiving a value the least significant byte is sent first. So in this example [0x88] [0x13] [0x00] [0x00] will be sent.

Each type of note is identified by its value and represented using the standard format outlined above. As an example, the values for Euro notes are:

![](_page_20_Picture_250.jpeg)

#### **5.5 Escrow Control**

The NV9 USB has a single note escrow facility (pin 10) used in Parallel, Pulse and Binary modes. This allows the Validator to hold onto the note once accepted, and only stack the note into the cash box when the host machine confirms that the vend operation has been completed.

If no confirmation of vend is received then the note will be returned to the customer after 30 seconds (see the escrow timing diagrams below):

![](_page_21_Figure_4.jpeg)

If the host machine itself aborts the transaction by setting the corresponding inhibit input high, the note is returned immediately.

The sequence of operations is as follows:

- Pin 10 is held low awaiting note insertion
- Note inserted. Validator issues a 100 ms pulse on the appropriate channel
- The host machine initiates the vend process
- The host machine sets pin 10 high to indicate that it wants the note. If this is not done within 30 seconds the Validator will return the note
- The Validator issues a 100 ms pulse on the appropriate channel after pin 10 going high to indicate final acceptance of the note. If the signal has not been received within 30 seconds it indicates the customer has forcibly retrieved the note and the vend will be aborted
- The vend process is completed
- The host machine sets pin 10 low ready for the next vend operation

The host machine can force the return of the note to the customer by setting the inhibit line high at any time before the end of the 30 second time-out. For channels above 4 setting all inhibits high will cause a note reject.

In the event of a note being forcibly removed from the mouth of the NV9 USB during the 30 second interval, the NV9 USB will go out of service for 45 seconds.

#### **5.6 SSP Escrow Function**

To hold a note in the escrow position when using SSP, the POLL command should be replaced with the HOLD ( $0x18$ ) command after NOTE READ  $> 0$  for as long as the note is to be held in escrow.

A POLL (0x07) command will then accept the note; the REJECT (0x08) command will return the note to the customer

#### **5.7 Credit Hold Function**

This function is only available if the validator is set to operate in Pulse mode.

If the credit hold function is enabled (either by configuration card or BNV Currency Manager Program), the validator will take the note as normal but then wait until the escrow line is toggled low/high. It will then give out the number of pulses per note denomination as set when programmed. After the pulses have been generated, the validator will then wait for another low/high toggle until the full value of credit pulses are given.

As an example, with a setting of 4 pulses per banknote, a 5 euro note will give 4 pulses, 5 times. A typical use of this option would be for a pool table with a game price of  $\epsilon$ 1. You could insert a  $\epsilon$ 5 note and press a button that toggles the escrow line and releases the pool balls; this would then allow you to play the first game. The validator holds onto the remaining credits until the game has finished and the button is pressed again allowing the next game to begin, this continues until all the credits have been used.

The busy line remains low throughout the whole process and the validator remains inhibited until all pulses are given.

![](_page_22_Picture_12.jpeg)

#### **5.8 Connection Options**

The NV9 USB Validator has a single connector that is used to allow interfacing and programming.

# **Information**

Power always required regardless of connection type.

Power is always required on pins 15 and 16 of the 16 way connector.

The connector is a 16 pin socket located on the side of the validator head. This connector is used to interface the NV9 USB to the host machine. The pin numbering of the socket is shown below, as well as an overview of the socket connections:

![](_page_23_Picture_7.jpeg)

![](_page_23_Picture_188.jpeg)

To use a USB connection with the NV9 USB, a USB cable with a 16 way connector on one end (ITL Part Number CN00392) should be used. The CN00392 cable fits into the 16 way connector and allows high speed programming and serial communications when used in SSP, ccTalk and SIO modes. When using the USB connection, power must be supplied to the NV9 USB using the CN00392 cable - further details of the cable needed to interface and program the NV9 USB validator can be found in Section 4 of this manual set (subsection 4.9).

![](_page_23_Picture_11.jpeg)